Bilaga till Leverantörsfaktura

Symbolen för bilaga ( $\vert \psi \vert$ ) till Leverantörsfakturor syns endast när du har "öppnat" fakturan

Syns inte:

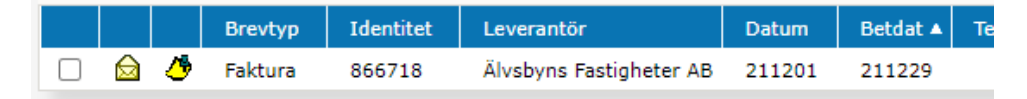

## Syns:

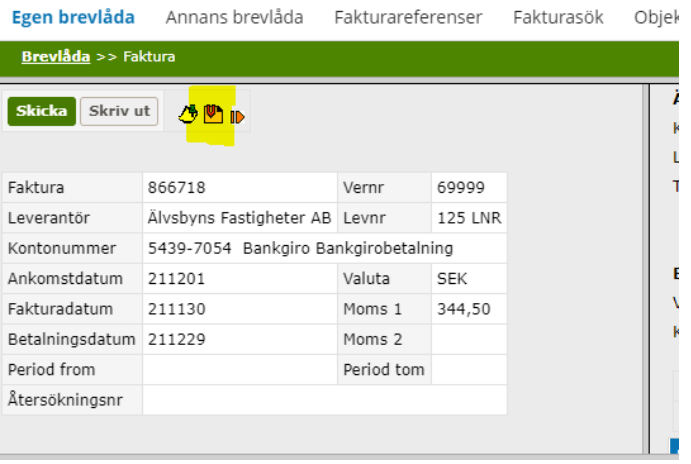

För att titta på (innehållet i) bilagan

- 1. Klicka på symbolen för bilagor (som du ser ovan)
- 2. Klicka på filnamnet

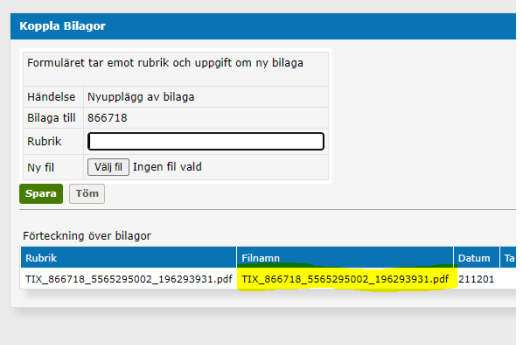

Om allt är okej attesterar du fakturan i vanlig ordning, i annat fall, tex om bilaga som hänvisas till inte finns måste leverantören kontaktas eller bilaga som erhållits på annat sätt kopplas.

Du kan koppla en bilaga till mottagen leverantörsfaktura om du tex mottagit bilagan fysiskt

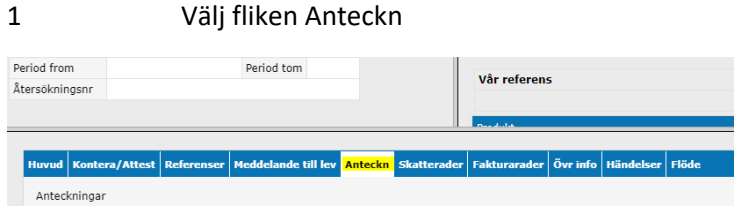

## 2 Välj Bilagor

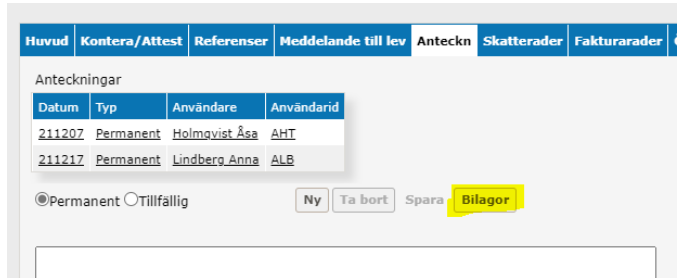

## 3 Fyll i valfri rubrik Välj fil Spara

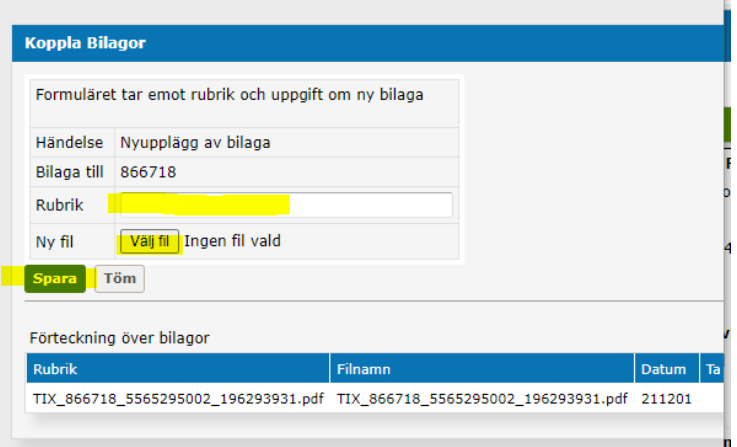